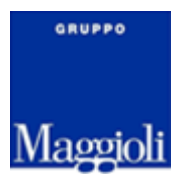

# <span id="page-0-0"></span>**Auxilium – API Rest per comunicazione con modulo monouso-assorbenza**

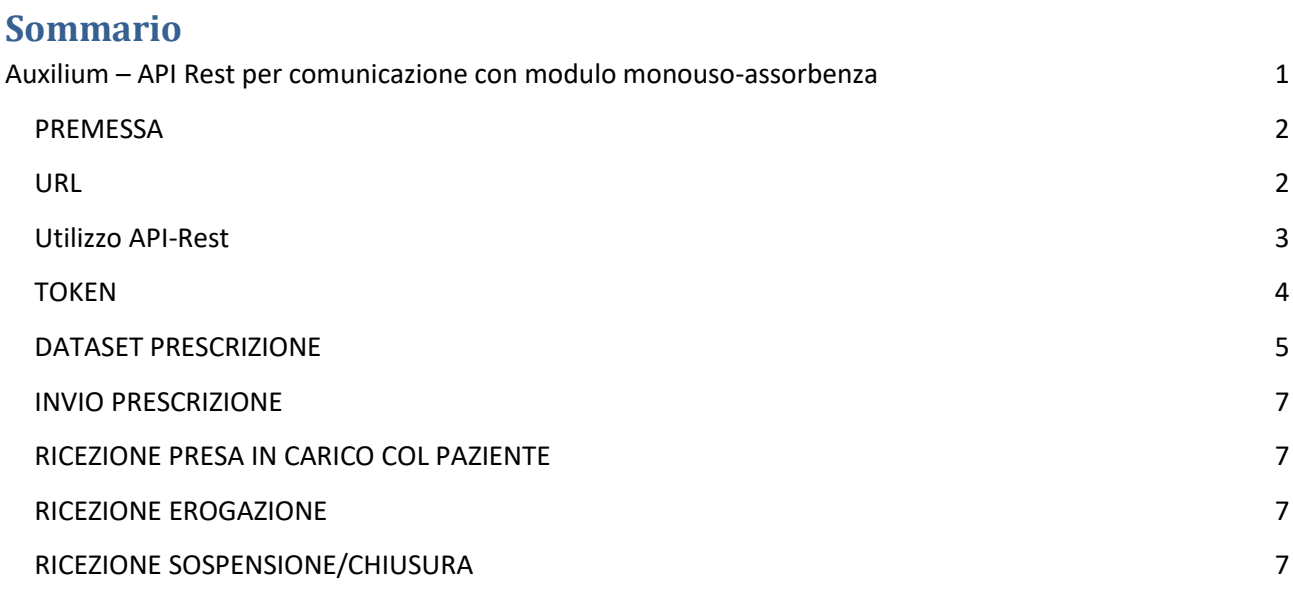

Ultima revisione: 19 marzo 2021

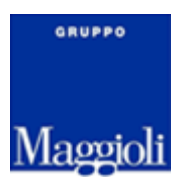

## <span id="page-1-0"></span>**PREMESSA**

Questo documento descrive i passaggi per l'autenticazione e l'utilizzo di API Rest per la comunicazione bidirezionale con Auxilium relativamente al modulo monouso-assorbenza.

Richiesta

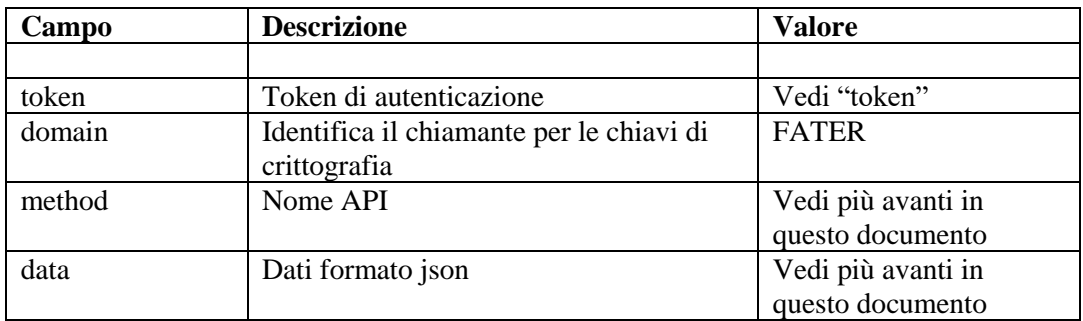

#### Risposta

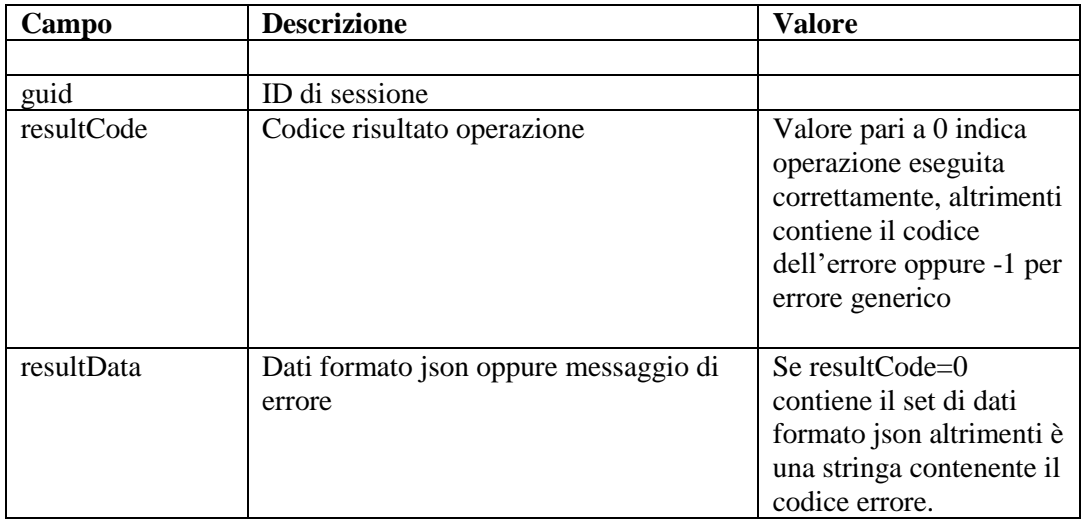

<span id="page-1-1"></span>**URL** <https://auxilium.auslromagna.it/api/SendMessage>

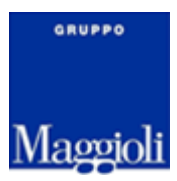

#### <span id="page-2-0"></span>**Utilizzo API-Rest**

Il primo passaggio è quello di costruire il token autorizzativo (vedi sezione token).

Dopodichè si dovrà utilizzare il metodo API generico **S***endMessage* impostando il metodo ed i dati corrispondenti alla operazione che si desidera effettuare.

I parametri richiesti sono:

- TOKEN: il token autorizzativo necessario per invocare il ws
- DOMAIN: identificativo del chiamante
- METHOD: indicare uno dei metodi descritti più avanti in questo documento
- DATA: stringa formato JSON contenente i dati relativi al metodo

Il ws restituirà un JSON con le seguenti informazioni:

- guid: una stringa contenente un id di sessione (formato guid)
- resultCode: 0 in caso di successo oppure il codice dell'errore (-1 errore generico)
- resultData: la descrizione eventuale dell'errore oppure il json contenente i dati di risposta

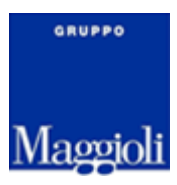

#### <span id="page-3-0"></span>**TOKEN**

Il token deve essere costruito in base alla seguente stringa e poi crittografata AES (chiave e initial vector concordate a parte). Per ragioni di sicurezza il token ha una validità di 60 secondi dopodiché non potrà più essere utilizzato.

#### **date**:yyyyMMddhhmmss;**user**:utente;**place**:ambito

La stringa crittografata dovrà essere infine processata nel seguente modo:

#### **TrimEnd('=').Replace('+', '-').Replace('/', '\_')**

- **date** è la data di sistema nel formato YYYYMMDDhhmmss
- **user** è lo userID dell'operatore connesso; può essere uno user locale che troverà corrispondenza in Auxilium oppure uno user LDAP
- **place** è il codice del distretto di lavoro.

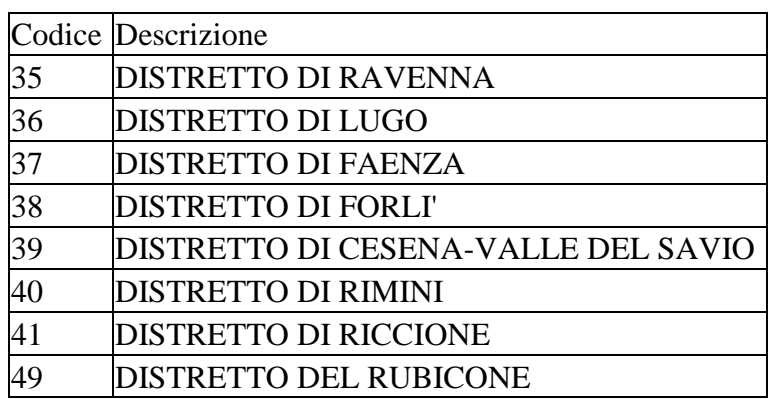

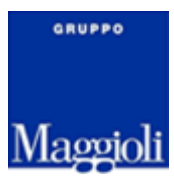

# <span id="page-4-0"></span>**DATASET PRESCRIZIONE**

Testata

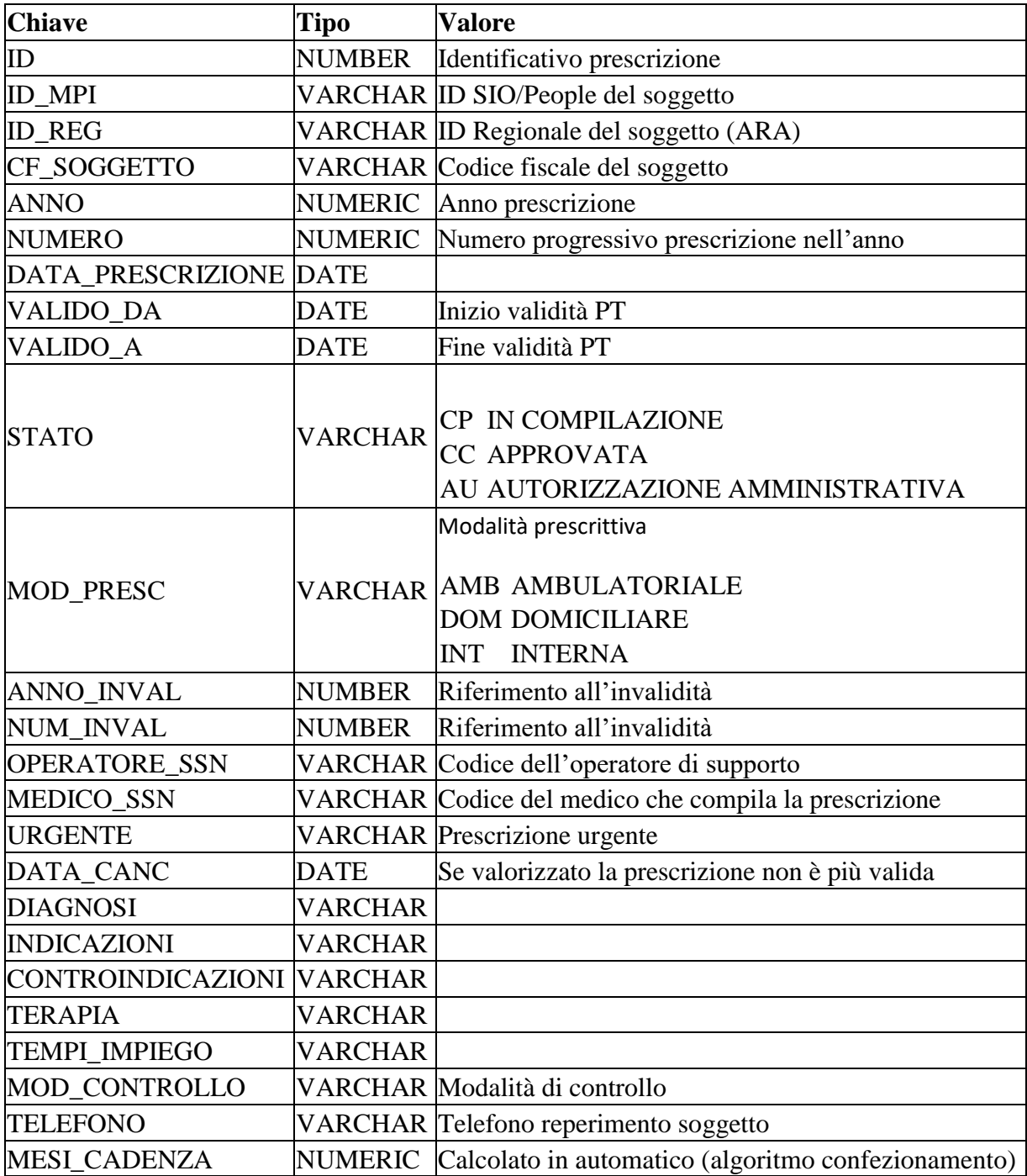

#### **Dettaglio**

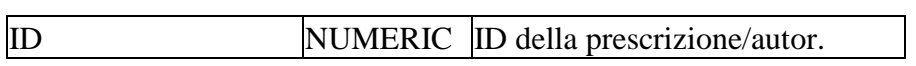

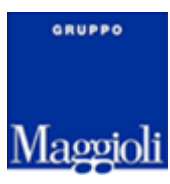

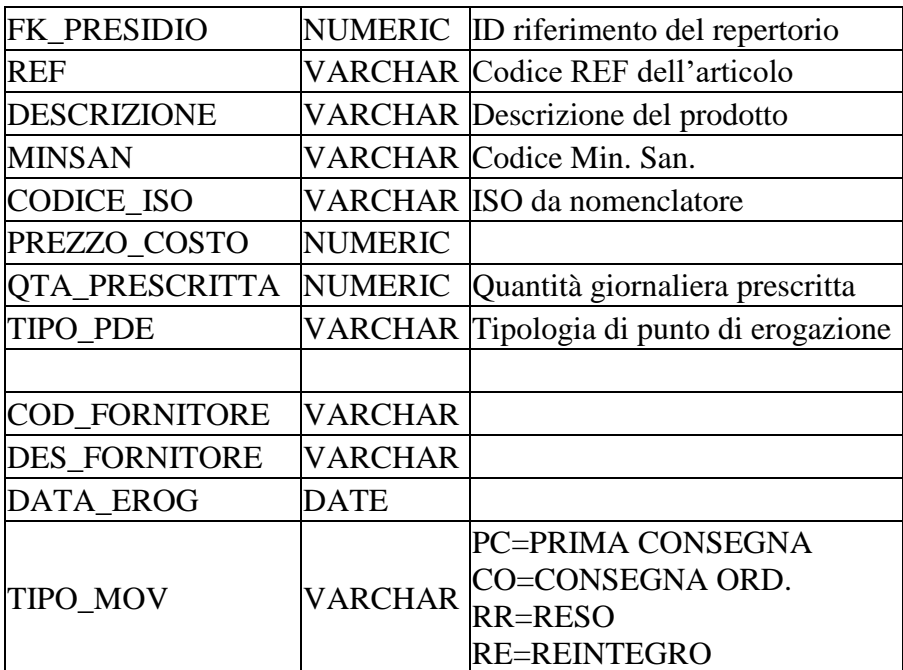

#### **Sospensioni**

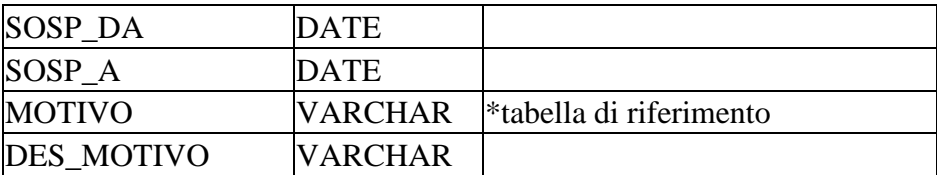

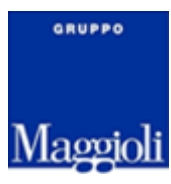

#### <span id="page-6-0"></span>**INVIO PRESCRIZIONE**

<span id="page-6-1"></span>**RICEZIONE PRESA IN CARICO COL PAZIENTE**

<span id="page-6-2"></span>**RICEZIONE EROGAZIONE**

### <span id="page-6-3"></span>**RICEZIONE SOSPENSIONE/CHIUSURA**

Per recuperare i dati della prescrizione occorre utilizzare lo stesso web service usato per la chiamata complessa impostando i parametri nel seguente modo:

- TOKEN: il token autorizzativo necessario per invocare il ws
- DOMAIN: identificativo del chiamante (SDC)
- METHOD: indicare "GetDiabPrescrizById"
- DATA: stringa formato JSON contenente l'id della prescrizione da ricercare

Esempio richiesta…

```
<SendMessage>
  <token> token </token> 
  <domain> SDC </domain> 
<method>GetDiabPrescrizById</method>
  <data> { "id":7865 } </data> 
</SendMessage>
… e risposta
<SendMessageResponse>
       <SendMessageResult>
\{ "guid":"3d49396a-9ffe-434b-ba72-58c3cf6a711e", 
            "resultCode":0, 
            "resultText": { json dataset prescrizione }
 }
```
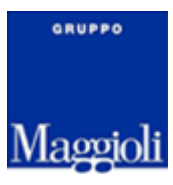

 </SendMessageResult> </SendMessageResponse>